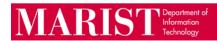

## How to Set the Desired Browser for Opening Hyperlinks in Outlook Desktop Client

As of June 2023, Microsoft set the default browser for opening hyperlinks to Edge. To change the browser to the desired/default browser.

File > Options > Advanced > Open hyperlinks from Outlook in: select "Default Browser."

| Outlook Options                                                                                                 | ?            | ×    |
|----------------------------------------------------------------------------------------------------|--------------|------|
| General Outlook panes                                                                                           |              |      |
| Mail Customize Outlook panes.                                                                                   | Reading Pane |      |
| Calendar     Groups   Show Apps in Outlook (i)                                                                  |              |      |
| People Outlook start and exit                                                                                   |              |      |
| Tasks Start Outlook in this folder: MInbox Browse                                                               |              | _    |
| Search Start Outlook in this folder: MInbox Browse                                                              |              |      |
| Language File and browser preferences                                                                           |              |      |
| Accessibility                                                                                                   |              | -    |
| Show previews for links when you add them to emails                                                             |              |      |
| Customize Ribbon Open hyperlinks from Outlook in: Default Browser 🔻                                             |              |      |
| Quick Access Toolbar     Microsoft Edge       Add ins     Default Browser                                       |              |      |
|                                                                                                    |              | _    |
| Show reminders                                                                                                  |              |      |
| ✓     ✓     Play reminder sound:     reminder.wav     Browse       ○     Show reminders on top of other windows |              |      |
| Automatically dismiss reminders for past calendar events                                                        |              |      |
| Pen                                                                                                    |              |      |
| Use pen to select and interact with content by default                                                          |              |      |
| Export                                                                                                    |              |      |
| Export Outlook information to a file for use in other programs.                                                 | Export       |      |
|                                                                                                    |              | ncel |